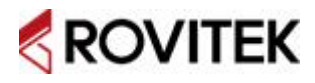

## ㈜로비텍의 본 제품은 구입일로부터 1년간 품질을 보증합니다<br>볼중기간 내액 제품이 정상적인 사용상태에서의 고장 발생 등의 결함이 있을 경우에 포8기년 대대 대표의 88대원 개88<br>무상으로 보증수리 및 교환해드립니다

# **PSD2CAN-S 사용자 설명서**

**∷ 설명서 이력**

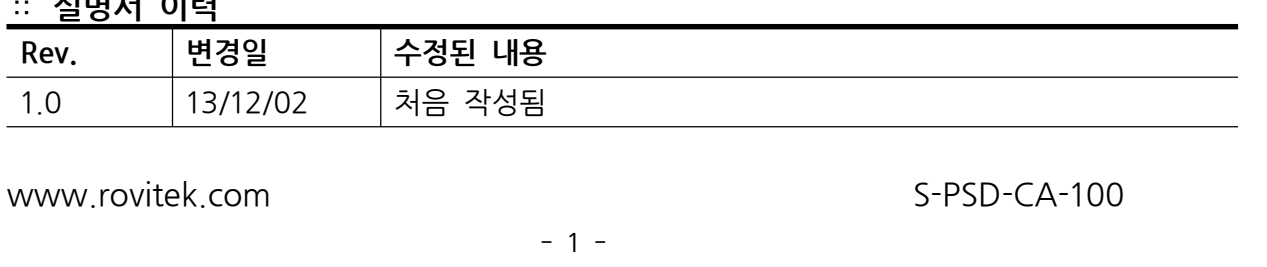

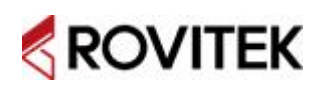

 **제품 사용시 유의 사항 제품을 사용하기 전에 본 설명서를 충분히 숙지하여 주시고, 사용에 항상**  $\begin{picture}(180,100) \put(0,0){\line(1,0){10}} \put(10,0){\line(1,0){10}} \put(10,0){\line(1,0){10}} \put(10,0){\line(1,0){10}} \put(10,0){\line(1,0){10}} \put(10,0){\line(1,0){10}} \put(10,0){\line(1,0){10}} \put(10,0){\line(1,0){10}} \put(10,0){\line(1,0){10}} \put(10,0){\line(1,0){10}} \put(10,0){\line(1,0){10}} \put(10,0){\$ 

- 1. 정격 전압 및 정격 전류 범위 내에서 사용하여 주시기 바랍니다. 파손 또는 고장, 화재의 1. 정격 전압 및 정격 전<br>1. 정격 전압 및 정격 전<br>위험이 있습니다.
- 2. 정전기 또는 외부의 전기 충격에 민감하니 사용시 주의를 바랍니다. 제품을 사용하기 전에 반드시 접지된 금속 등에 손을 접촉하여 몸에 대전되어 있는 정전기를 방전해 주십시오. 고장 또는 오동작의 원인이 되기도 합니다 반드시 접지된 금속 등에 손을 접촉하여 몸에 대전되어 있는 정전기를 방전해 주십시오.<br>고장 또는 오동작의 원인이 되기도 합니다<br><br>제공되는 기능 또는 목적 이외의 용도로 사용시에는 파손 또는 고장의 우려가 있으며,<br>유상 또는 무상 수리가 불가합니다.
- 3. 제공되는 기능 또는 목적 이외의 용도로 사용시에는 파손 또는 고장의 우려가 있으며,
- 4. 제품 개봉 후 본 설명서의 사용 절차를 따라 주시길 바랍니다.
- 5. 제품의 착탈 전, 제품의 배선 등의 작업시 반드시 전원을 차단하십시오. 그렇지 않을 경우 4. 제품 개봉 후 본 설명서의 사용 절차를 따라<br>5. 제품의 착탈 전, 제품의 배선 등의 작업시 반!<br>- 제품 손상 또는 고장의 우려가 있습니다.
- 6. 전원 인가 후 동작 중에는 도전 부분(금속으로 노출된 부분)을 직접 손으로 만지지 마십시오. 제품 손상 또는 오동작의 원인이 되며, 감전의 우려가 있습니다.
- 7. 기구 등에 장착시 제품의 단자, 도전 부분, 부품 소자가 볼트, 너트 등과 간섭이 없도록 작업 s: 느느 느 + + ט + ט + ט<br>제품 손상 또는 오동작의<br>7. 기구 등에 장착시 제품의<br>해 주시기 바랍니다.
- 8. 동작 중 제품에 오물, 이물질이 묻지 않도록 주의하십시오. 오염시 전용 세척액으로 즉시 닦아주세요. 장기간 방치시 화재, 고장, 오동작의 원인이 됩니다.
- 9. 도구나 손 등으로 조작시 과도한 힘을 가하지 마시길 바랍니다.
- 10. 제품을 분해 또는 개조하지 마시기 바랍니다. 화재나 파손의 우려가 있으며, 9. 도구나 손 등으로 조작시 과도한 힘을<br>10. 제품을 분해 또는 개조하지 마시기<br>유무상의 지원을 받을 수 없습니다.

www.rovitek.com S-PSD-CA-100

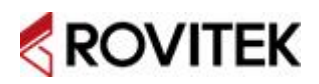

## **PSD2CAN-S**

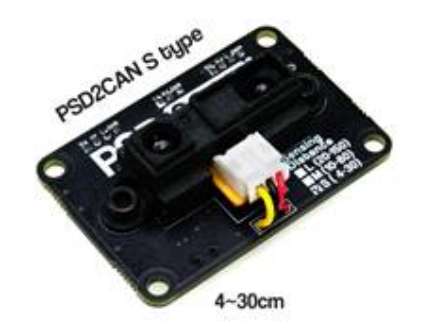

- **1. 개요**
- **2. 제원**
- **3. 치수**
- **4. 핀아웃**
- **5. 센서 모듈 프로토콜** -· "느<br>3. <mark>치수</mark><br>4. **핀아웃**<br>5. <mark>센서 모듈 프로토콜</mark><br>- 개요<br>- 데이터 포맷(Data F
	-
- -• ••<br>**4. 핀아웃**<br>5. **센서 모듈 프로토콜**<br>- 개요<br>- 데이터 포맷(Data Format)<br>- 상태 코드(Status Code) .. **년 12**<br>5. **센서 모듈 프로토콜**<br>- 개요<br>- 데이터 포맷(Data Format)<br>- 상태 코드(Status Code)<br>6. **CAN Setting Tool** - 데이터 포맷(Data Format)<br>- 상태 코드(Status Code)<br>**6. CAN Setting Tool**<br>- 제품 사용 순서<br>- Connect
	-
- 상태 코드(Statu<br>6. **CAN Setting To**<br>- 제품 사용 순서<br>- Connect<br>- Read Stauts 6. CAN Setting Tool<br>- 제품 사용 순서<br>- Connect<br>- Read Stauts<br>- Set
	- 제품 사용 순서<br>- Connect<br>- Read Stauts<br>- Set<br>- Read Data
	-
- Connect<br>- Read Stauts<br>- Set<br>- Read Data
	-
	-

## **1. 개요**

PSD2CAN은 적외선을 이용하여 거리를 측정하는 PSD Sensor를 산업용 분산네트워크 통신규약 중 하나인 CAN(Controller Area Network)을 통해 제어하고 측정 결과 값을 읽을 수 있도록 하는 모듈이다.

PSD Sensor는 광학-비접촉식으로 LED와 Positioning Sensitive Detector를 이용하여 20cm~ 150cm 범위의 거리를 정밀하게 측정하는 거리 측정용 Sensor이다. LED Driver를 통해 적외선 을 방출하며, 방출된 적외선은 장애물에 반사되어 PSD의 적외선 Positioning Sensitive Detector로 입사된다. 입사된 적외선은 거리에 따라 아날로그 신호로 내부 프로세서에 전달된다. PSD2CAN은 3가지 타입으로 구성되어 있으며, 기존 제품인 L type(20cm ~ 150cm)과 거리 범위를 좀 더 세분화 하여 M type(10cm ~ 80cm), S type(4cm ~ 30cm)이 추가되었다

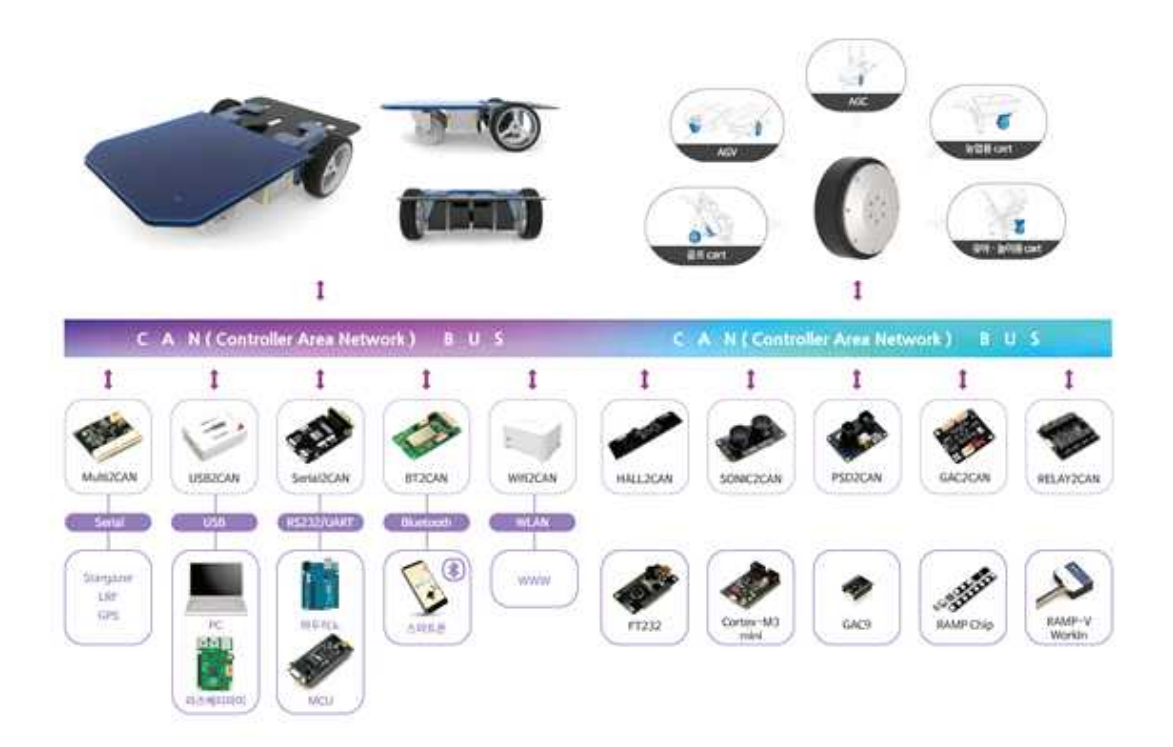

2CAN 시리즈 모듈은 센서의 신호를 디지털로 변환하여 CAN 통신을 통해 타 장치로 전송한다. PSD2CAN, RGB2CAN, TEMP2CAN, SONIC2CAN 뿐만 아니라 차후 출시될 다종/다수의 센서 모듈 및 기타 제어기들과 하나의 CAN 네트워크로 구성될 수 있다. 이는 시스템 개발에 필요한 시간을 획기적으로 단축시켜 줄 수 있으며, 전장이나 배선이 비교적 간편해 질 수 있음을 의미 한다.

## **2. 개요**

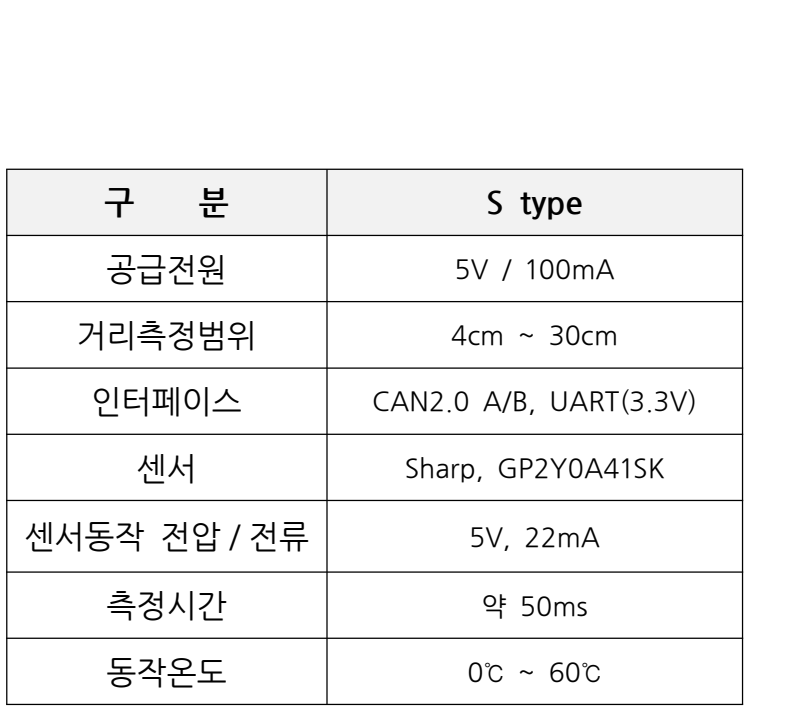

- 신호출력(S Type)

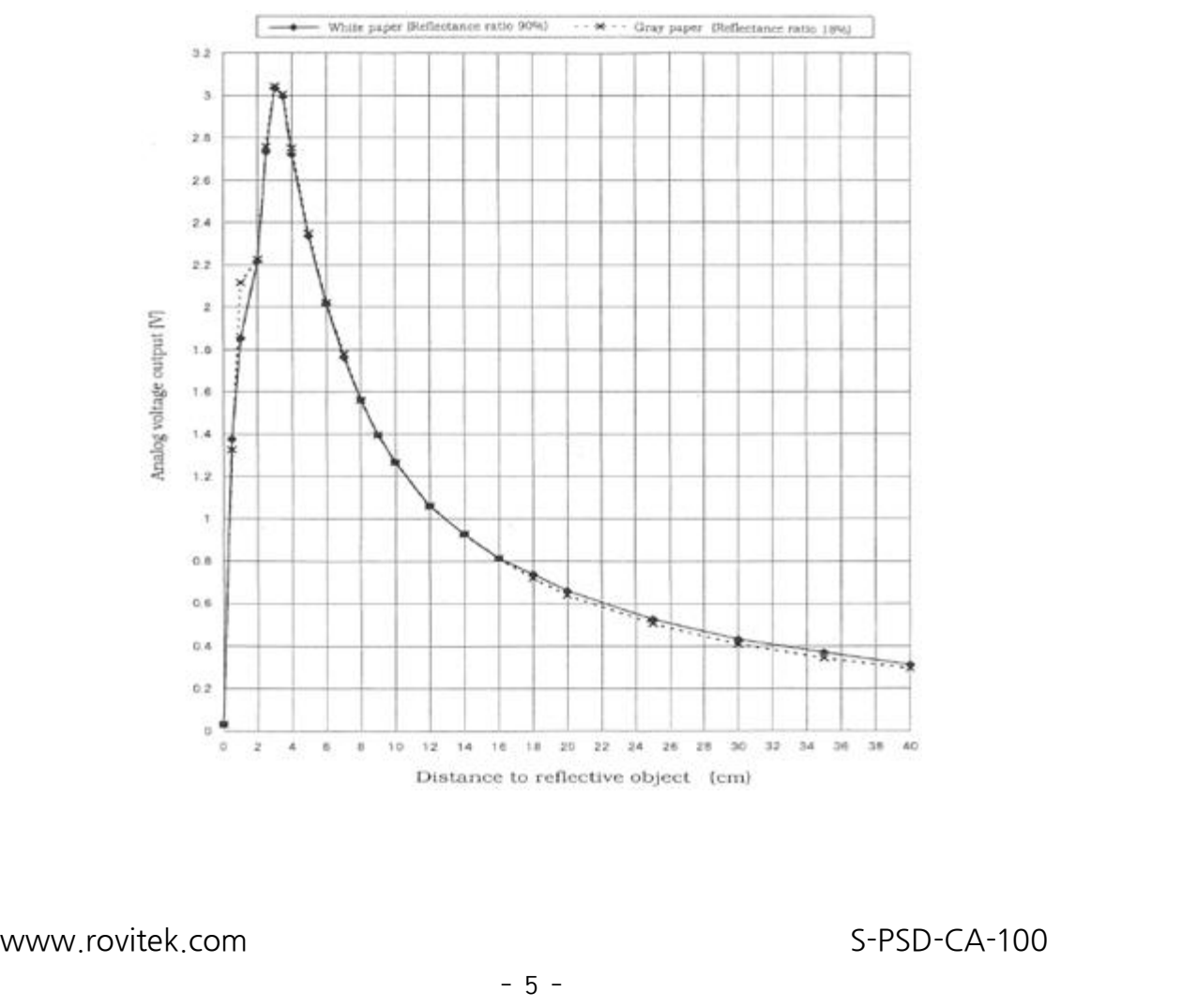

## **3. 치수**

- S type

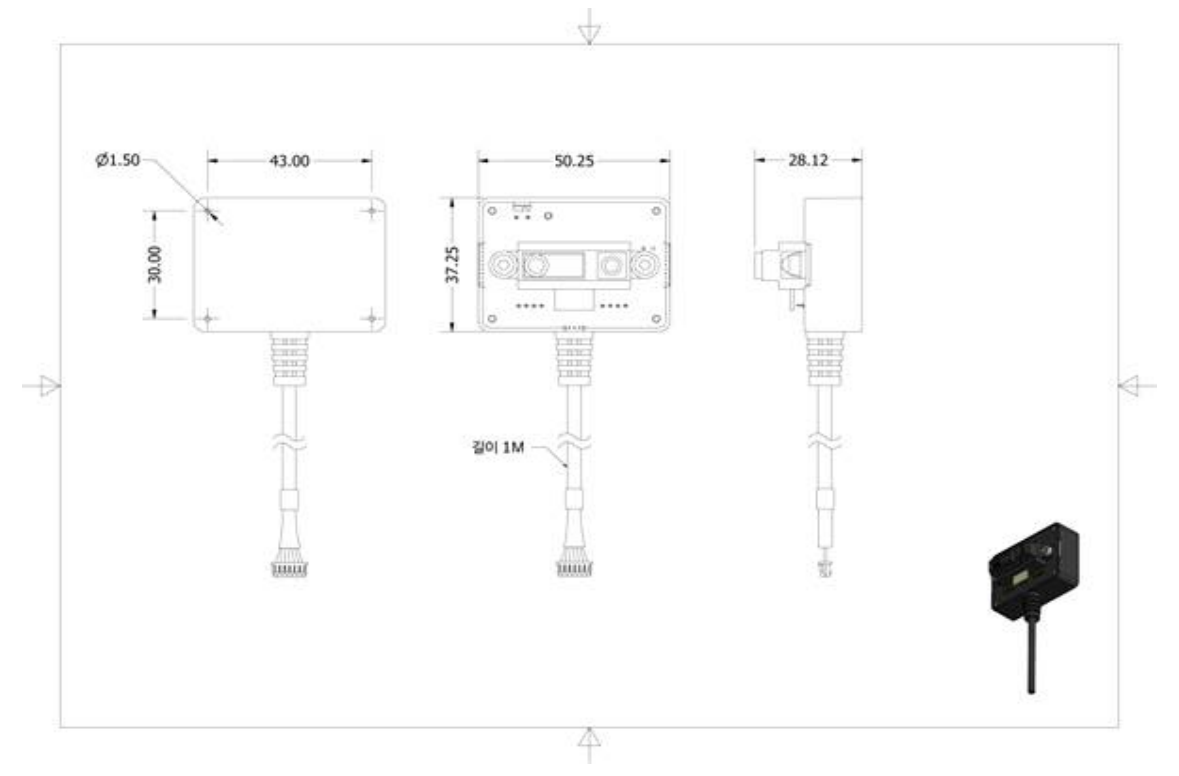

< S type 센서 높이 >

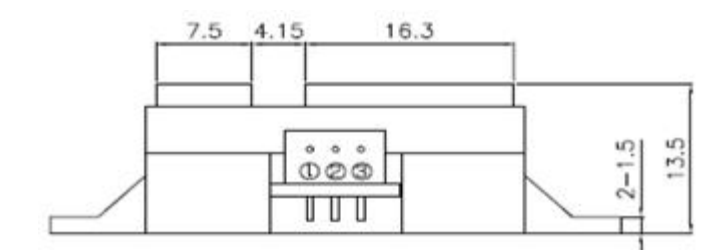

ROVITEK

## **4. 핀아웃**

- 핀 아웃(S type)

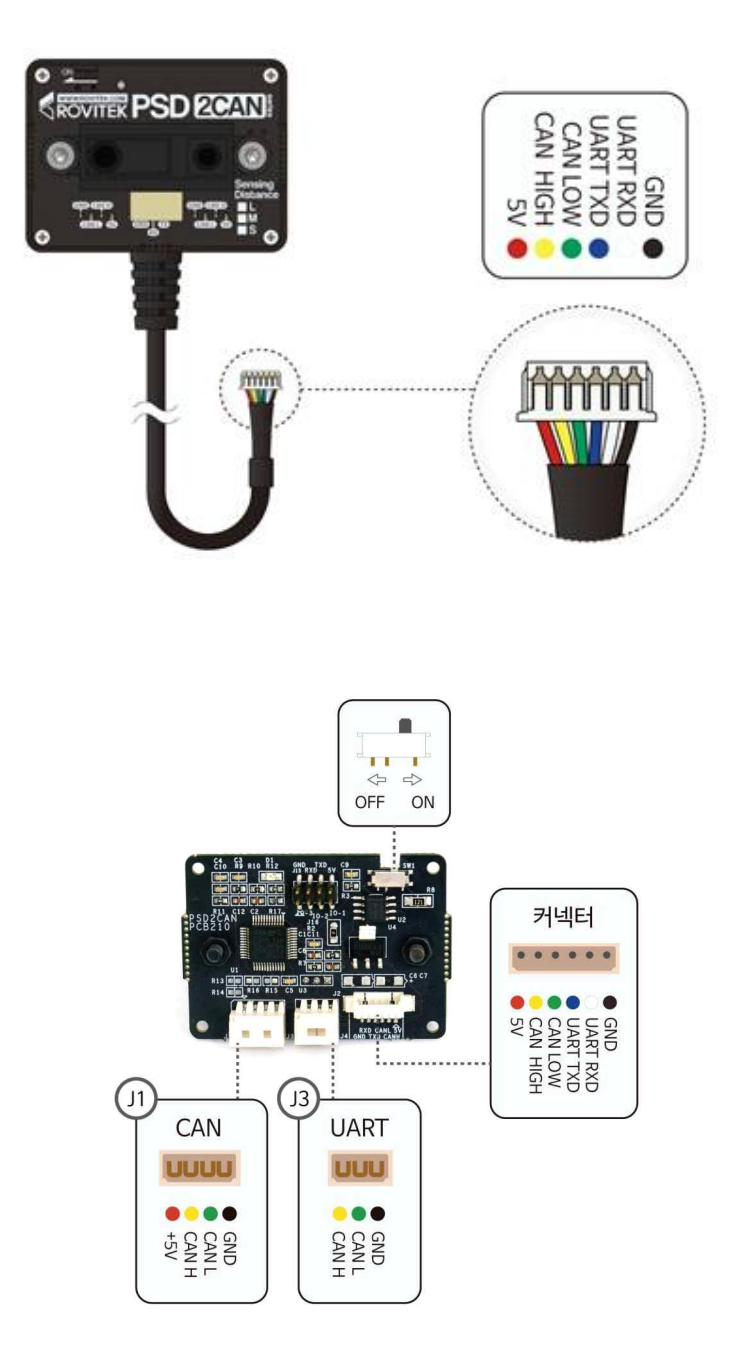

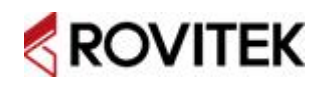

# **5. 센서 모듈 프로토콜 5. 센서 모듈 프로토콜**<br>- PSD2CAN Protocol 개요<br>- 2CAN 시리즈 센서 모듈 제품군의 CAN

**), '근스I 그는 프로포크**<br>- PSD2CAN Protocol 개요<br>2CAN 시리즈 센서 모듈 제품군의 CAN 메시지 데이터 필드는 크게 Data와 Status로 구분<br>할 수 있다. Data는 각 센서의 측정된 원 데이터 또는 가공된 데이터이며, Data의 형식 및 - PSD2CAN Protocol 개요<br>2CAN 시리즈 센서 모듈 제품군의 CAN 메시지 데이터 필드는 크게 Data와 Status로 구분<br>할 수 있다. Data는 각 센서의 측정된 원 데이터 또는 가공된 데이터이며, Data의 형식 및<br>크기는 센서 별로 정의된다. Status는 Sensor Type / Data Type / State Code 로 구성되 - PSD2CAN Protocol 개요<br>2CAN 시리즈 센서 모듈 제품군의 CAN 메시지 데이터 필드는 크게 Data와 Status로 구분<br>할 수 있다. Data는 각 센서의 측정된 원 데이터 또는 가공된 데이터이며, Data의 형식 및<br>크기는 센서 별로 정의된다. Status는 Sensor Type / Data Type / State Code 로 구성되<br>어 있다. 또한, 센서의 데이터 요청은 어 있다. 또한, 센서의 데이터 요청은 마스터에서 원하는 ID의 센서에 요청하고, 센서모듈은 할 수 있다. Data는 각 센서의 측정된 원 데이터 또는 가공된 데이터이며, Data의 형식 및<br>크기는 센서 별로 정의된다. Status는 Sensor Type / Data Type / State Code 로 구성되<br>어 있다. 또한, 센서의 데이터 요청은 마스터에서 원하는 ID의 센서에 요청하고, 센서모듈은<br>이에 응답하는 방식으로 이루어 진다. 즉, CAN의 RTR(Remote Transmi 크기는 센서 별로 정의된다. Status는 Sensor Type / Data Type / State Code 로 구성되 이에 응답하는 방식으로 이루어 진다. 즉, CAN의 RTR(Remote Transmission Request)을<br>통해 이루어진다.<br>- Data Format<br>- S bytes

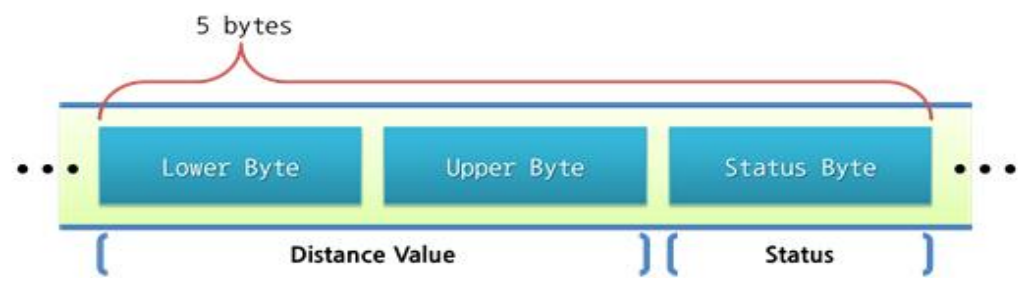

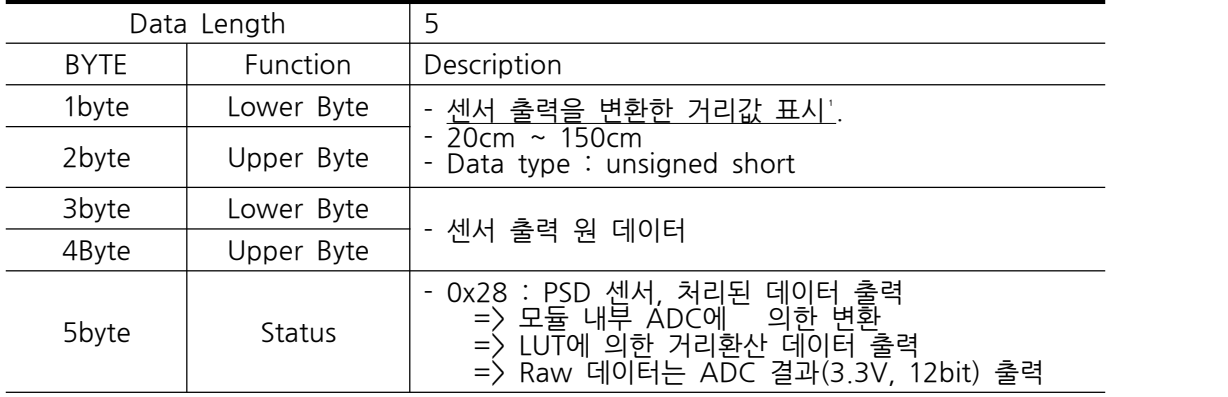

1. 센서 출력을 변환한 거리값 표시 : Look Up Table(LUT: 로비텍 자체실험 생성)을 이용하여 환산된 거리값(실제거리와 오차있음). Look Up Table 다운 http://scm.rovitek.com/projects/spsdca/wiki 1. 센서 출력을 변혼<br>- 환산된 거리값(실<br>- http://scm.rovit<br>- Status Code

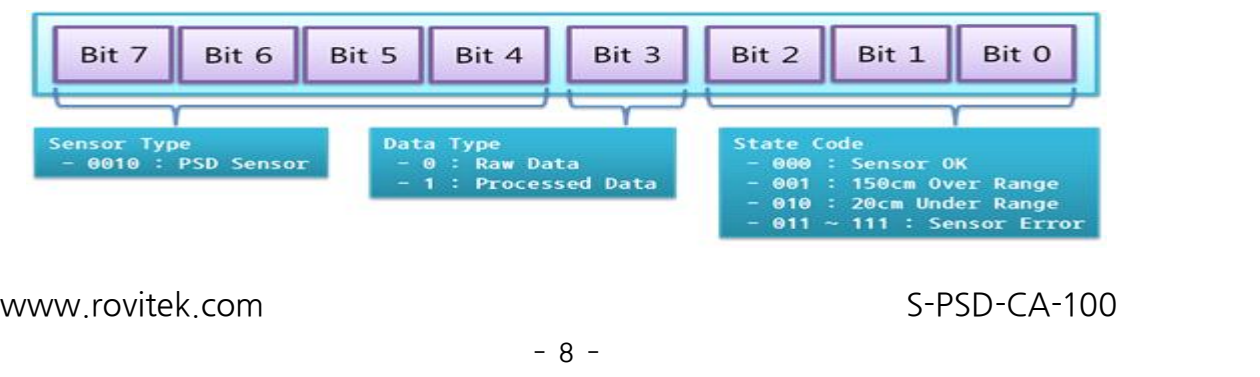

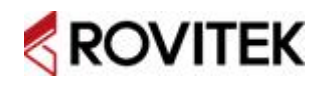

**ROVITEK**<br>- CAN Setting Tool<br>CAN Setting Tool은 2CAN 시리즈 센서 모듈의 간단한 동작 테스트와 CAN 프로토콜 이<br>용시 모듈의 CAN ID 및 CAN 통신 속도를 설정하기 쉽게 하기 위해 만들어졌다. 프로그램 S KUVIIER<br>- CAN Setting Tool<br>CAN Setting Tool은 2CAN 시리즈 센서 모듈의 간단한 동작 테스트와 CAN 프로토콜 이<br>용시 모듈의 CAN ID 및 CAN 통신 속도를 설정하기 쉽게 하기 위해 만들어졌다. 프로그램<br>다운로드는 로비텍 홈페이지에서 가능합니다. - CAN Setting Tool<br>CAN Setting Tool은 2CAN 시리즈 센서 모듈의<br>용시 모듈의 CAN ID 및 CAN 통신 속도를 설정<br>다운로드는 로비텍 홈페이지에서 가능합니다. CAN Setting Tool은 2CAN 시리즈 센서 모듈의 간단한 동작 테스트와 CAN 프로토콜 이<br>용시 모듈의 CAN ID 및 CAN 통신 속도를 설정하기 쉽게 하기 위해 만들어졌다. 프로그램<br>다운로드는 로비텍 홈페이지에서 가능합니다.<br>- 제품 사용 순서

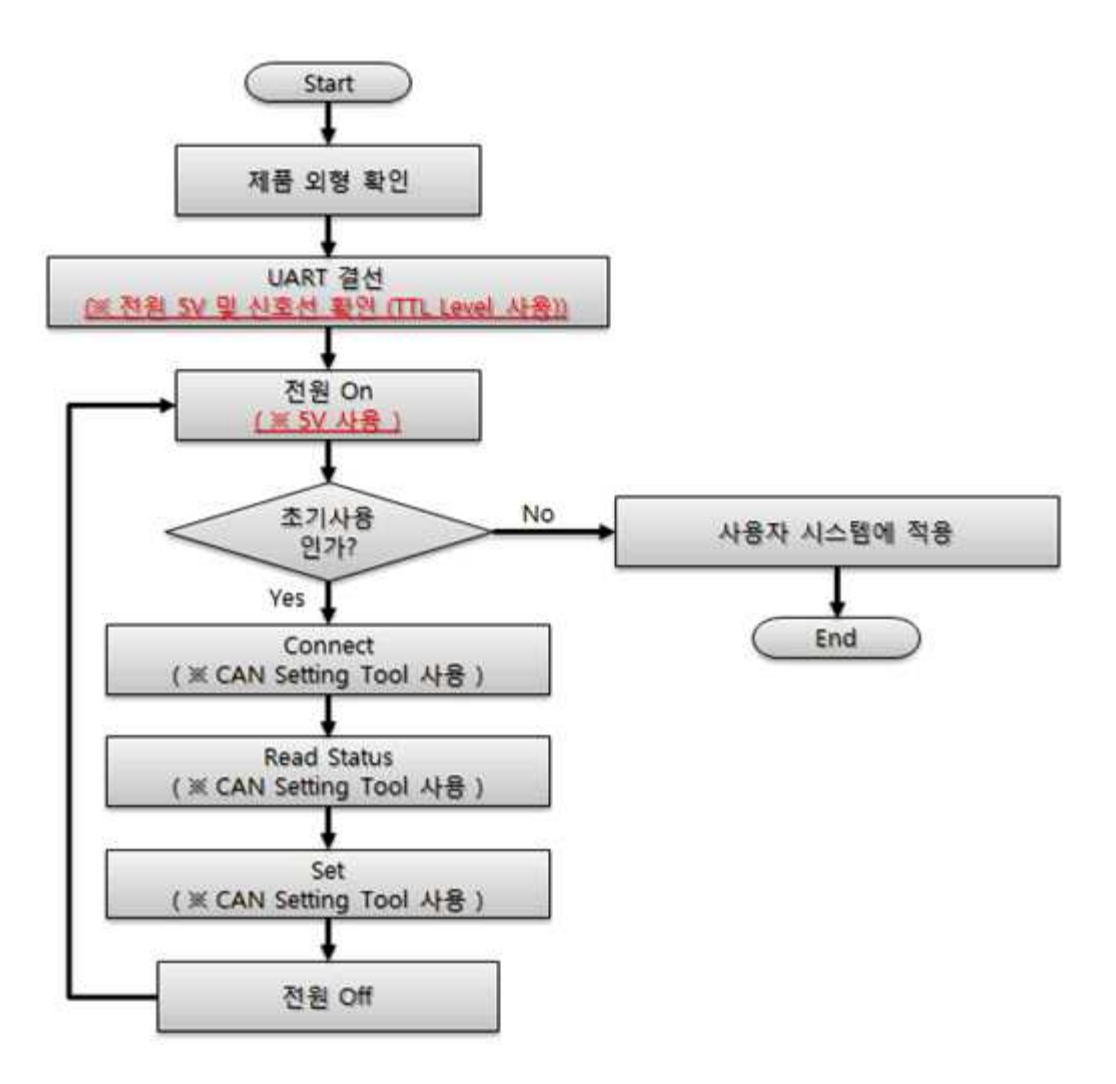

## <mark>]</mark> UART(TTL 3,3V) 결선 확인。

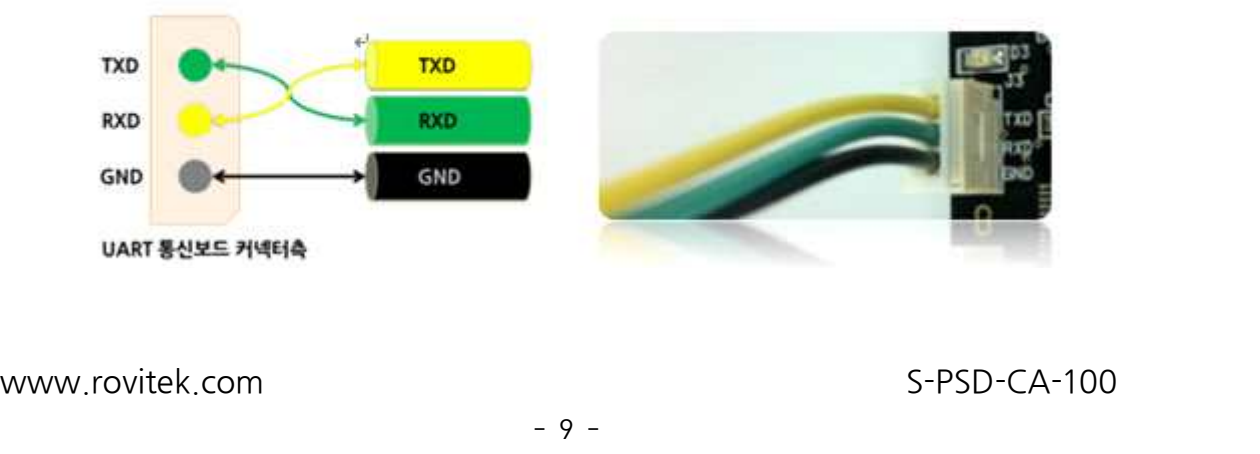

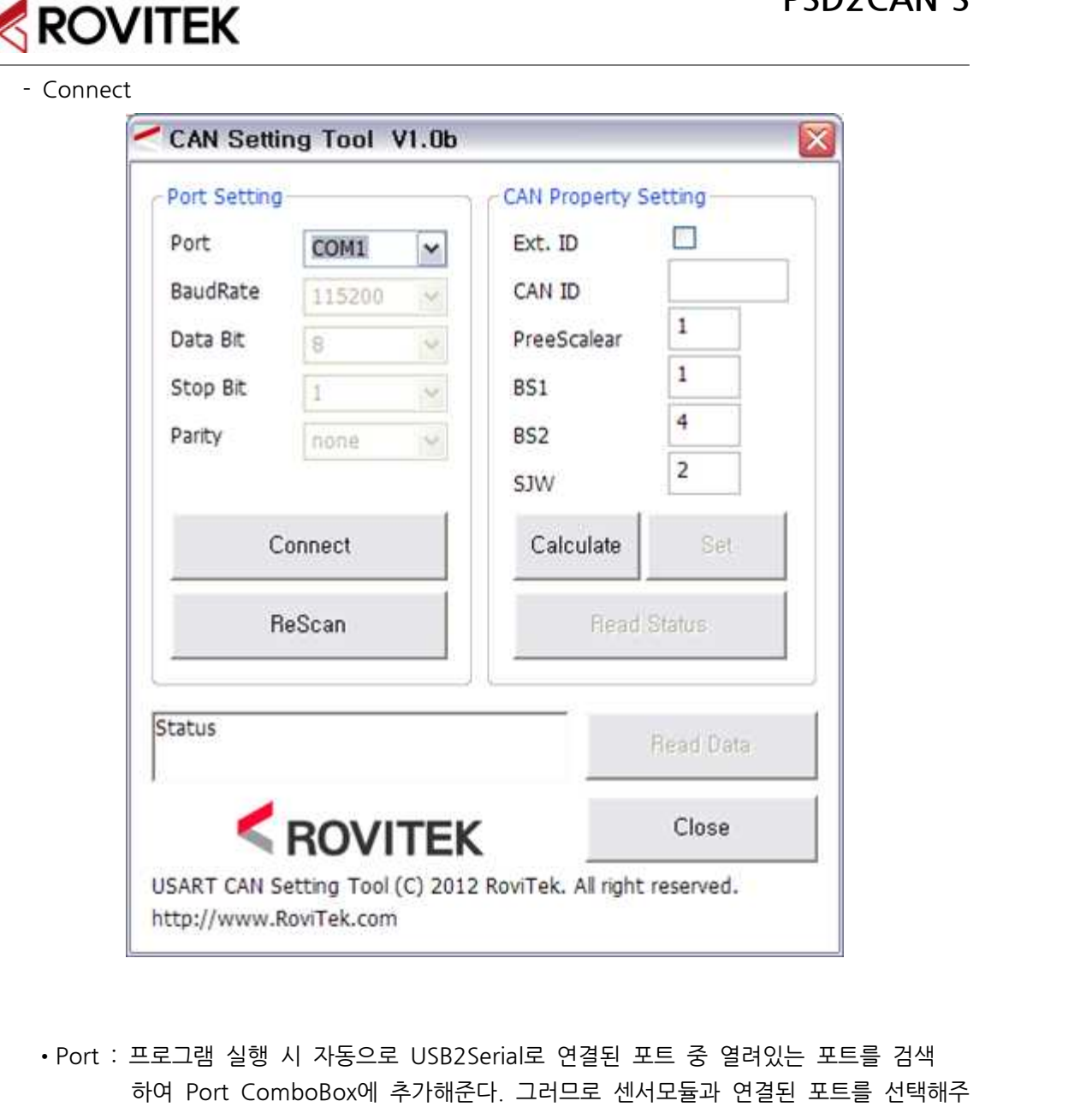

• Port : 프로그램 실행 시 자동으로 USB2Serial로 연결된 포트 중 열려있는 포트를 검색<br>- Port : 프로그램 실행 시 자동으로 USB2Serial로 연결된 포트 중 열려있는 포트를 검색<br>하면 된다.<br>- 하면 된다. • Port : 프로그램 실행 시<br>- 하여 Port Comb<br>- 하면 된다.<br>- COM4

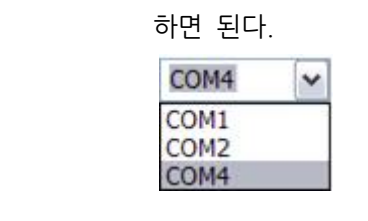

 •BaudRate, Data Bit, Stop Bit, Parity등을 위의 그림과 같이 기본값으로 설정되어 COM4<br>- COM4<br>- BaudRate, Data Bit, Stop Bit, Parity등을 위<br>있으므로 Connect를 눌러서 장치에 접속한다.

# $\bigotimes_{\tiny{\sf Read Status}}$

TER PSD2CAN-S<br>- Read Status<br>접속하면 Read Status 버튼이 활성화되는데 장치가 제대로 연결 되었다면 Read Status<br>버튼을 이용하여 현재 설정된 값들을 읽어올 수 있다 MUVIIEN<br>- Read Status<br>접속하면 Read Status 버튼이 활성화되는데 장치가 제대로 연결 되!<br>버튼을 이용하여 현재 설정된 값들을 읽어올 수 있다<br>- MECAN Softing Tool, William

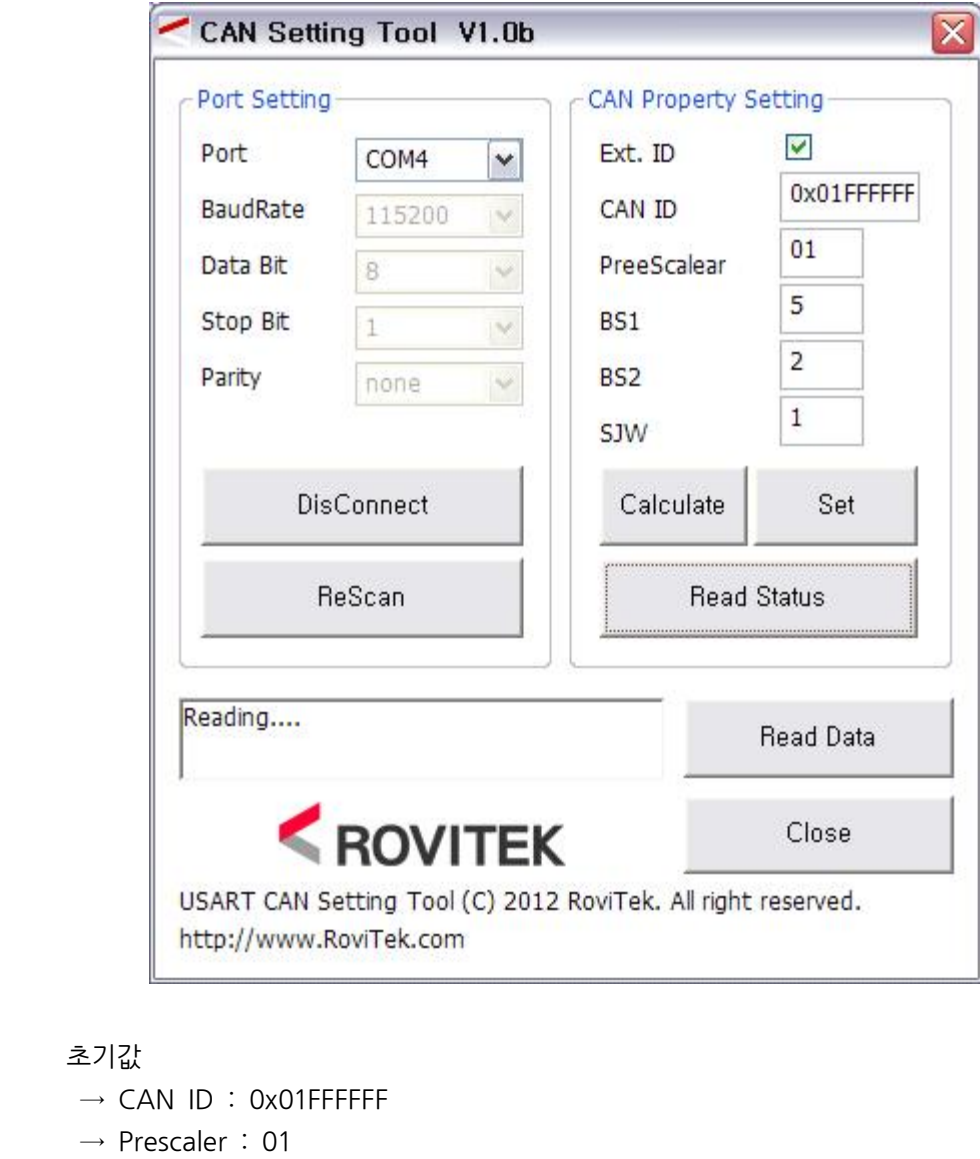

- 초기값<br>→ CAN ID : 0x01FFFFFF<br>→ Prescaler : 01<br>→ BS1 : 5 초기값<br>→ CAN ID : 0x01FF<br>→ Prescaler : 01<br>→ BS1 : 5<br>→ BS2 : 2 → CAN ID : 0x01FF<br>
→ Prescaler : 01<br>
→ BS1 : 5<br>
→ BS2 : 2<br>
→ SJW : 1
	- → Prescaler : 01<br>
	→ BS1 : 5<br>
	→ BS2 : 2<br>
	→ SJW : 1
	-
	-
	-

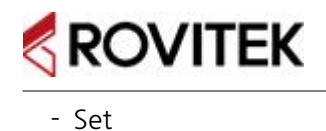

**ROVITEK**<br>- Set<br>설정하려는 ID, Prescaler, BS1, BS2, SJW값을 설정하고, Set 버튼을 이용하여 해당 모듈의<br>CAN속성을 설정할 수 있다. Calculate 버튼은 현재 설정된 CAN 통신 속도 설정치들을 이 S KUVIIER<br>- Set<br>설정하려는 ID, Prescaler, BS1, BS2, SJW값을 설정하고, Set 버튼을 이용하여 해당 모듈의<br>CAN속성을 설정할 수 있다. Calculate 버튼은 현재 설정된 CAN 통신 속도 설정치들을 이<br>용하여 실제 통신 속도를 계산해준다. Set을 이용하여 설정 후 전원을 Off하고, 다시 On한 - Set<br>설정하려는 ID, Prescaler, BS1, BS2, SJW값을 설정하고, Set 버튼을 이용하여 해당 모듈의<br>CAN속성을 설정할 수 있다. Calculate 버튼은 현재 설정된 CAN 통신 속도 설정치들을 이<br>용하여 실제 통신 속도를 계산해준다. Set을 이용하여 설정 후 전원을 Off하고, 다시 On한<br>이후 Read Status를 이용하여 확인할 것을 권장한다 ---<br>설정하려는 ID, Prescaler, BS1, BS2, SJW값을 설정하고, Set 버튼<br>CAN속성을 설정할 수 있다. Calculate 버튼은 현재 설정된 CAN<br>용하여 실제 통신 속도를 계산해준다. Set을 이용하여 설정 후 전원<br>이후 Read Status를 이용하여 확인할 것을 권장한다

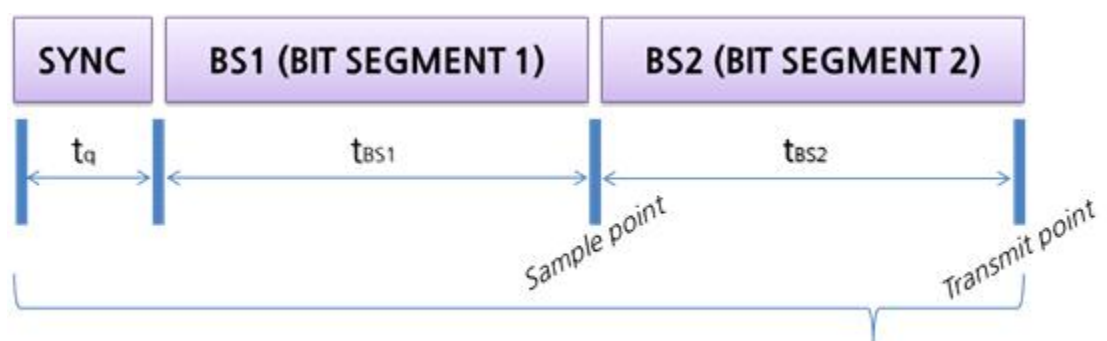

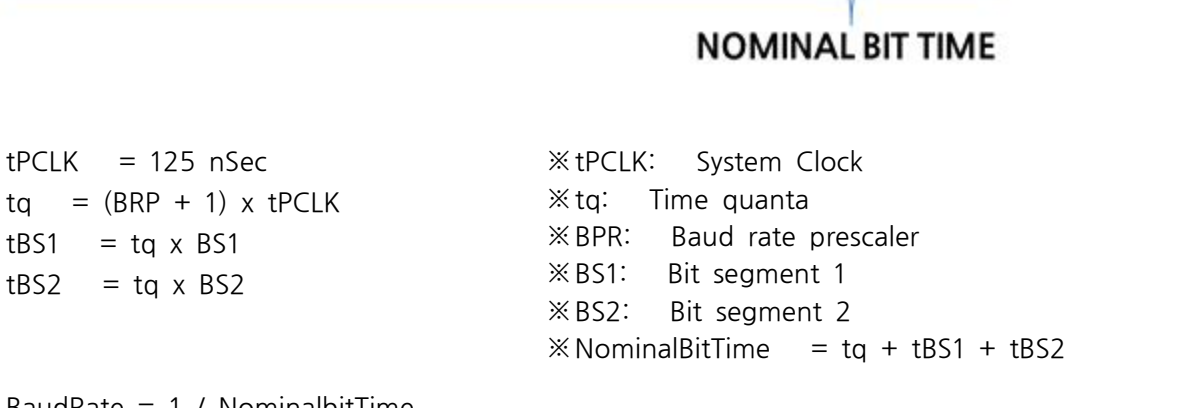

BaudRate = 1 / NominalbitTime

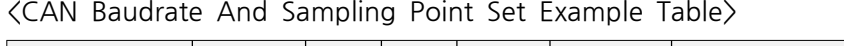

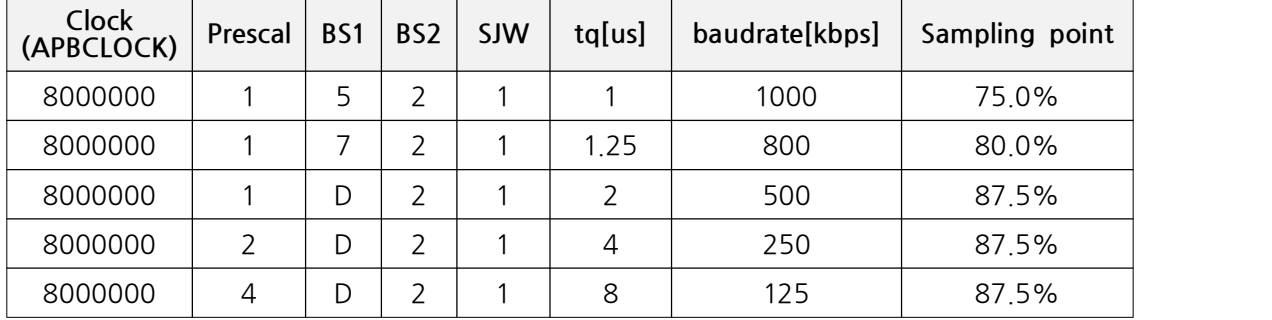

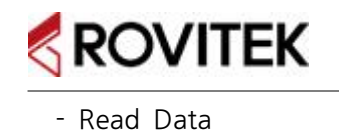

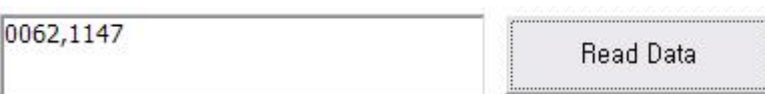

 장치가 접속되고 Read Data버튼이 활성화되면, 현재 센서 고유의 출력을 확인 할 수 있다. |<br>장치가 접속되고 Read Data버튼이<br>각 센서의 값은 ','로 구분 된다.<br>위 그림은 PSD2CAN의 값을 출력한 장치가 접속되고 Read Data버튼이 활성화되면, 현재 센서 고유의 출력을 확인 할 수 있다.<br>각 센서의 값은 ','로 구분 된다.<br>위 그림은 PSD2CAN의 값을 출력한 것으로 거리값 62cm(LUT 환산 거리 p.8참조)와 센서<br>측정치인 1147을 의미한다. 장치가 접속되고 Read Data버튼<br>각 센서의 값은 ','로 구분 된다.<br>위 그림은 PSD2CAN의 값을 출<br>측정치인 1147을 의미한다.

- ※ CAN Setting Tool을 사용하지 않을 시 UART Command로 설정 가능하나, 본 설명서에 서는 남편 가지를 하여 하겠습니다. 2014년 1월 2014년 1월 21일 가지 나는 다<br>측정치인 1147을 의미한다.<br>※ CAN Setting Tool을 사용하지 않을 시 UART Command로 설정 가능하나, 본 설명서에<br>서는 다루지 않습니다. 필요하신 분에 한에 hi@rovitek.com으로 별도 문의 바랍니다 ※ CAN Setting Tool을 사용하지 않을 시 UART Command로 설정 <sup>;</sup><br>서는 다루지 않습니다. 필요하신 분에 한에 hi@rovitek.com으로 별!<br>- 사용자 시스템에 적용 시 CAN 통신 케이블 결선 확인
	-

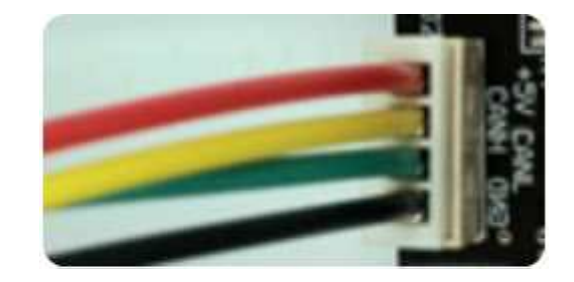

## **※ 제품의 제한 보증**

정상적으로 사용 중 고장이 발생한 경우 구입 일을 기준으로 1년간 무상 교환을 원칙으로 합니 다. 단, 제품에 관리 코드가 없기 때문에 구입 일을 증명할 수 있는 영수증(또는 그에 준하는)이 반드시 필요합니다. 제한 보증은 구입한 제품에 한하며, 그에 따르는 제반 비용(공임, 배상, 경비 등)에 대해서는 보상하지 않습니다.

### ∷ 유상 처리 기준

- 
- 1. 취급 부주의, 잘못된 사용에 따른 고장.<br>2. 제품의 임의 변경, 개조, 인정되지 않는 수리에 따른 고장.
- 9) 제 제재 1년 11년 11년<br>- 유상 처리 기준<br>1. 취급 부주의, 잘못된 사용에 따른 고장.<br>2. 제품의 임의 변경, 개조, 인정되지 않는 수리에 따른 고장.<br>3. 구입 일로부터 1년을 초과했거나 적격 증빙(영수증 등)이 없는 :: 유상 처리 기준<br>1. 취급 부주의, 잘못된 사용에 따른 고장.<br>2. 제품의 임의 변경, 개조, 인정되지 않는 수리에 따른 고장.<br>3. 구입 일로부터 1년을 초과했거나 적격 증빙(영수증 등)이 없는 경우.<br>(주의) 확인되지 않는 판매처의 영수증은 인정되지 않습니다. ...ㅎ ... ...<br>1. 취급 부주의, 잘못된 사용에 따른 고장.<br>2. 제품의 임의 변경, 개조, 인정되지 않는 수리에 따른 고장.<br>3. 구입 일로부터 1년을 초과했거나 적격 증빙(영수증 등)이 없는 경<br>(주의) 확인되지 않는 판매처의 영수증은 인정되지 않습니다.<br>4. 천재지변(또는 그에 준하는)의 불가항력적인 고장. .. 118 111 1, 23년 10 11 12 20.<br>2. 제품의 임의 변경, 개조, 인정되지 않는 수리에 따른 고<br>3. 구입 일로부터 1년을 초과했거나 적격 증빙(영수증 등)<br>(주의) 확인되지 않는 판매처의 영수증은 인정되지 않습<br>4. 천재지변(또는 그에 준하는)의 불가항력적인 고장.
	-

### ∷ 배송 비용 부담

- 4. 천재지변(또는 그에 준하는)의 불가항력적인 고장.<br>4. 천재지변(또는 그에 준하는)의 불가항력적인 고장.<br>:: 배송 비용 부담<br>1. 구입 후 14일이내 초기 불량 시 판매처에서 왕복 배송 부담(단, 이 기준은 로비텍에서<br>구입한 경우에 한함. 그 외는 해당 구입처 규정을 따름). 구입한 경우에 한함. 그 외는 해당 구입처 규정을 따름). :: 배송 비용 부담<br>1. 구입 후 14일이내 초기 불량 시 판매처에서 왕복 배송 부담(<br>구입한 경우에 한함. 그 외는 해당 구입처 규정을 따름).<br>2. 무상 보증 기간 이내 시 판매처/구매자 각각 선불배송.<br>3. 1,2항을 제외한 경우 배송에 따른 모든 비용은 구매자 부담. ... 구입 후 14일이내 초기 불량 시 판매처에서 왕복 배송 부담(단, 0<br>구입한 경우에 한함. 그 외는 해당 구입처 규정을 따름).<br>2. 무상 보증 기간 이내 시 판매처 /구매자 각각 선불배송.<br>3. 1,2항을 제외한 경우 배송에 따른 모든 비용은 구매자 부담.
	-
	-

### **※ 문의처**

로비텍(ROVITEK)

(전화) 053-853-1580 (팩스) 053-856-2116 (메일)hi@rovitek.com **제품에 대한 법적 권리, 책임, 소유권은 로비텍(ROVITEK)에 있습니다.`**